#### **Избыточность LAN**

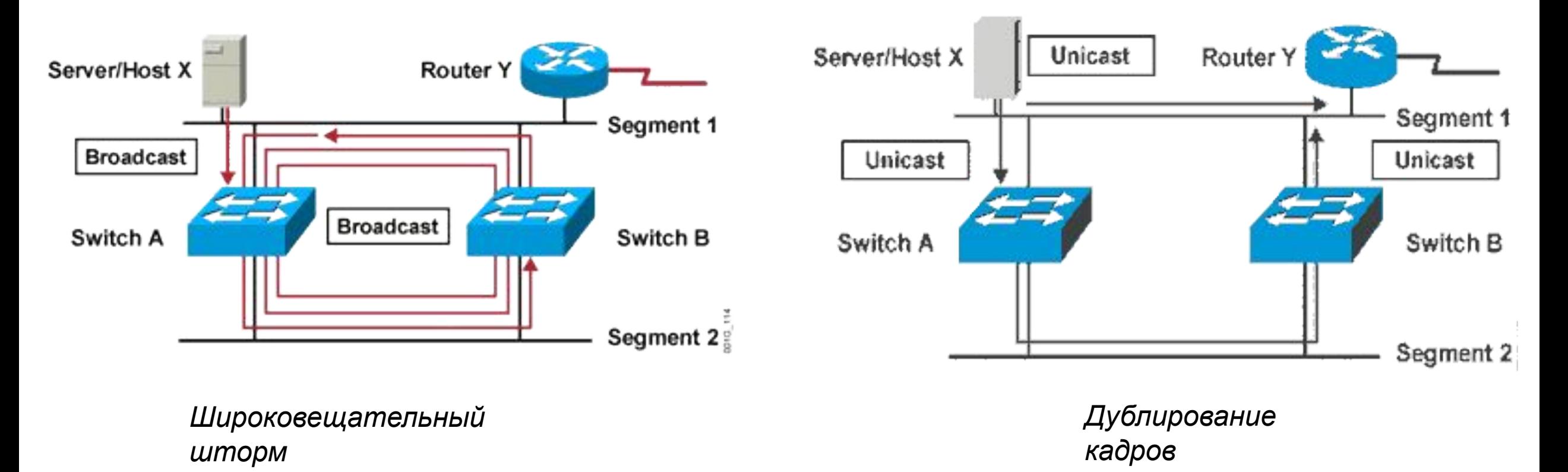

#### **Протокол MSTP**

**MSTP**(Multiple Spanning Tree Protocol или протокол множественного связующего дерева) — **это** доработанный RSTP, с поддержкой работы внутри VLAN.

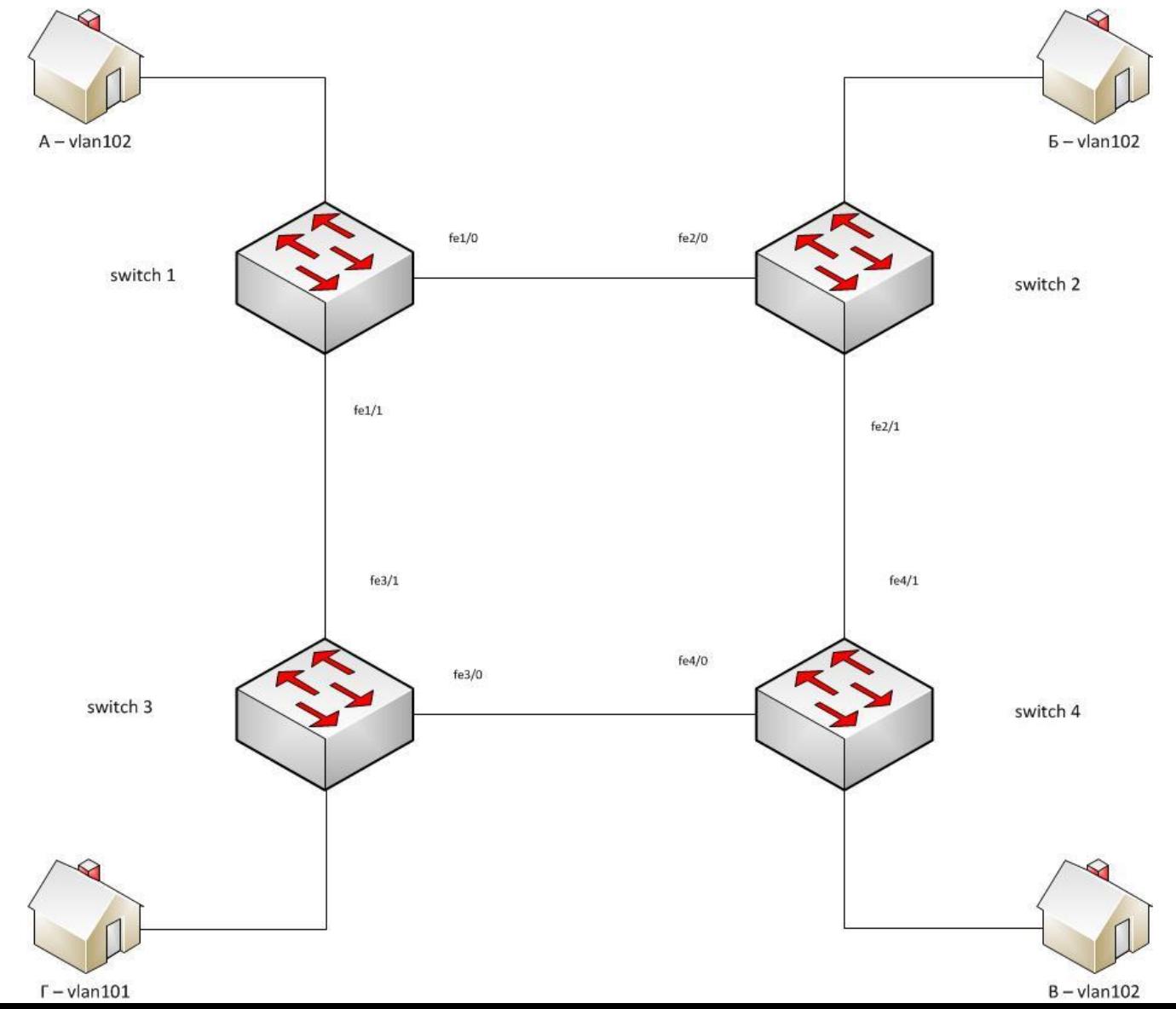

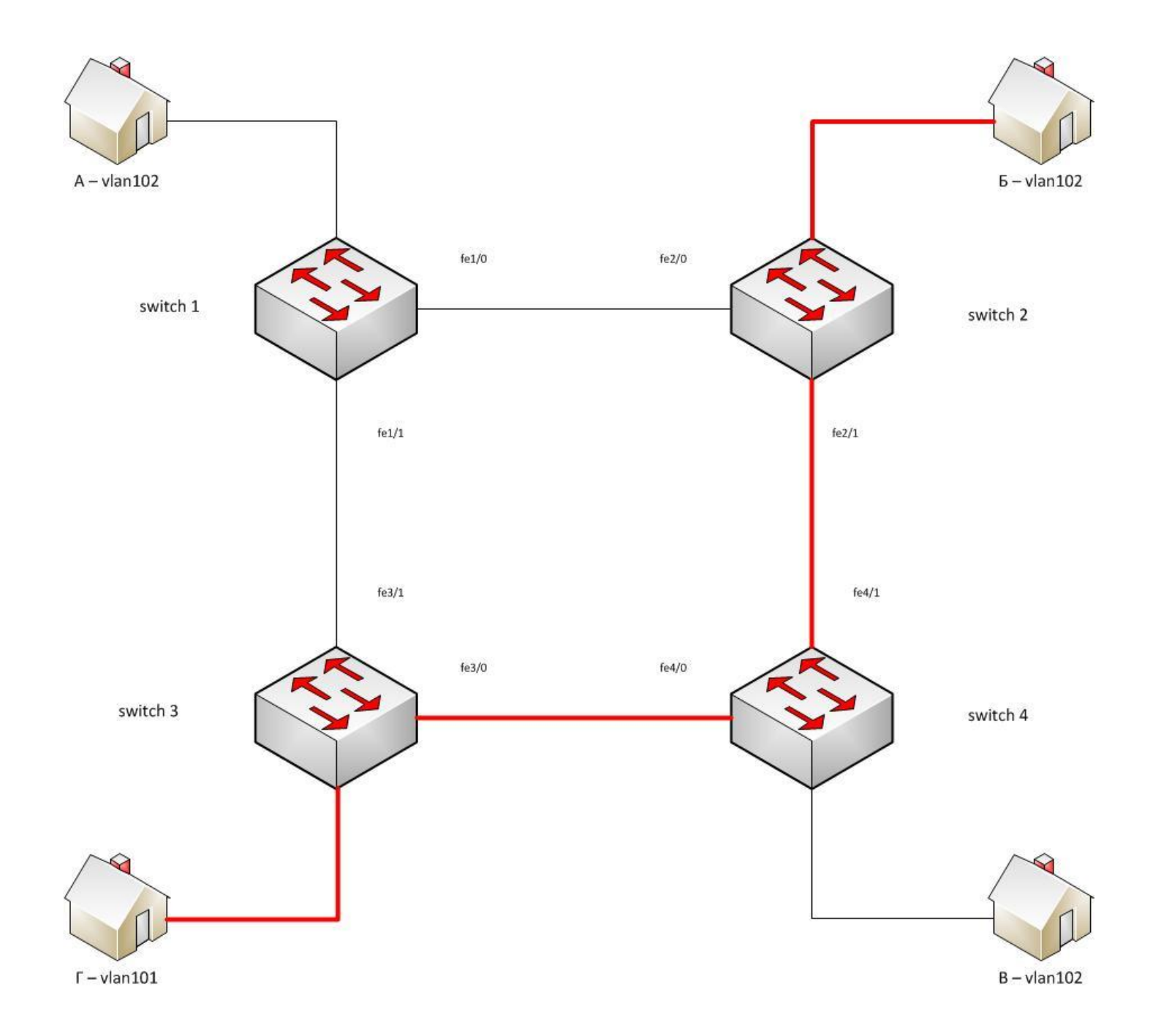

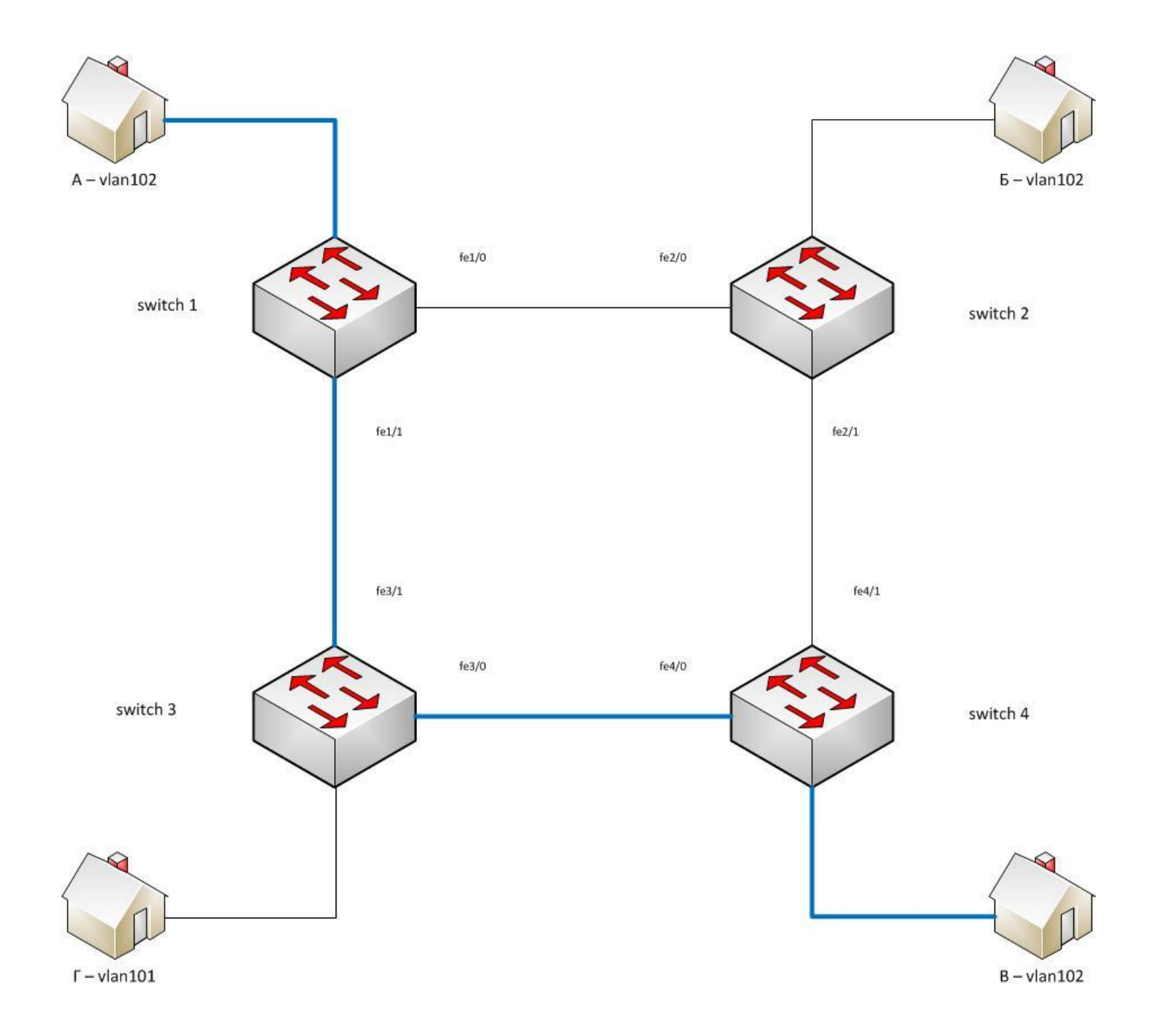

# **Настройка протокола STP 1.Для ускорения работы Spanning-Tree**

Включите - PVRST+ (Per VLAN Rapid Spanning Tree+) Switch(config)# spanning-tree mode rapid-pvst

### **2.Балансировка нагрузки отдельных корневых мостов различных VLAN**

Switch(config)#spanning-tree vlan vlan-id root primary

## **Конфигурация запасного коммутатора**

Switch(config)#spanning-tree vlan-id root secondary

### **Приоритеты для основного корневого устройства и запасного**

Switch(config)#spanning-tree vlan vlan-id priority priority

## **3. Включение пользовательских устройств**

Команда - Portfast

Эта функциональность мгновенно включает порт в режим передачи (forwarding), пропуская состояния **listening** и **learning**  (слушать и учиться). Включится только на тех интерфейсах, которые в данный момент работают в режиме – **access** (доступ).

### **Можно включить глобально:** Switch(config)# spanning-tree portfast default

## **Или отдельно на интерфейсе:** Switch(config-if)#spanning-tree portfast

### **4. Защита от несанкционированного подключения коммутатора к сети**

Можно включить в режиме глобальной настройки: Switch(config)# spanning-tree portfast bpduguard default

Или настроить на интерфейсе: Switch(config-if)# spanning-tree bpduguard enable

## **5. Фильтрация входящих и исходящих BPDU**

Функция, **BPDU filtering** – блокирует и отправку, и прием BPDU.

**STP** просто не увидит и не устранит петлю: Switch(config-if)#spanning-tree bpdufilter enable

Можно настроить глобально: Switch(config)# spanning-tree portfast bpdufilter default

#### Проблемы настройки STP

#### Сбой STP может привести к катастрофическим последствиям

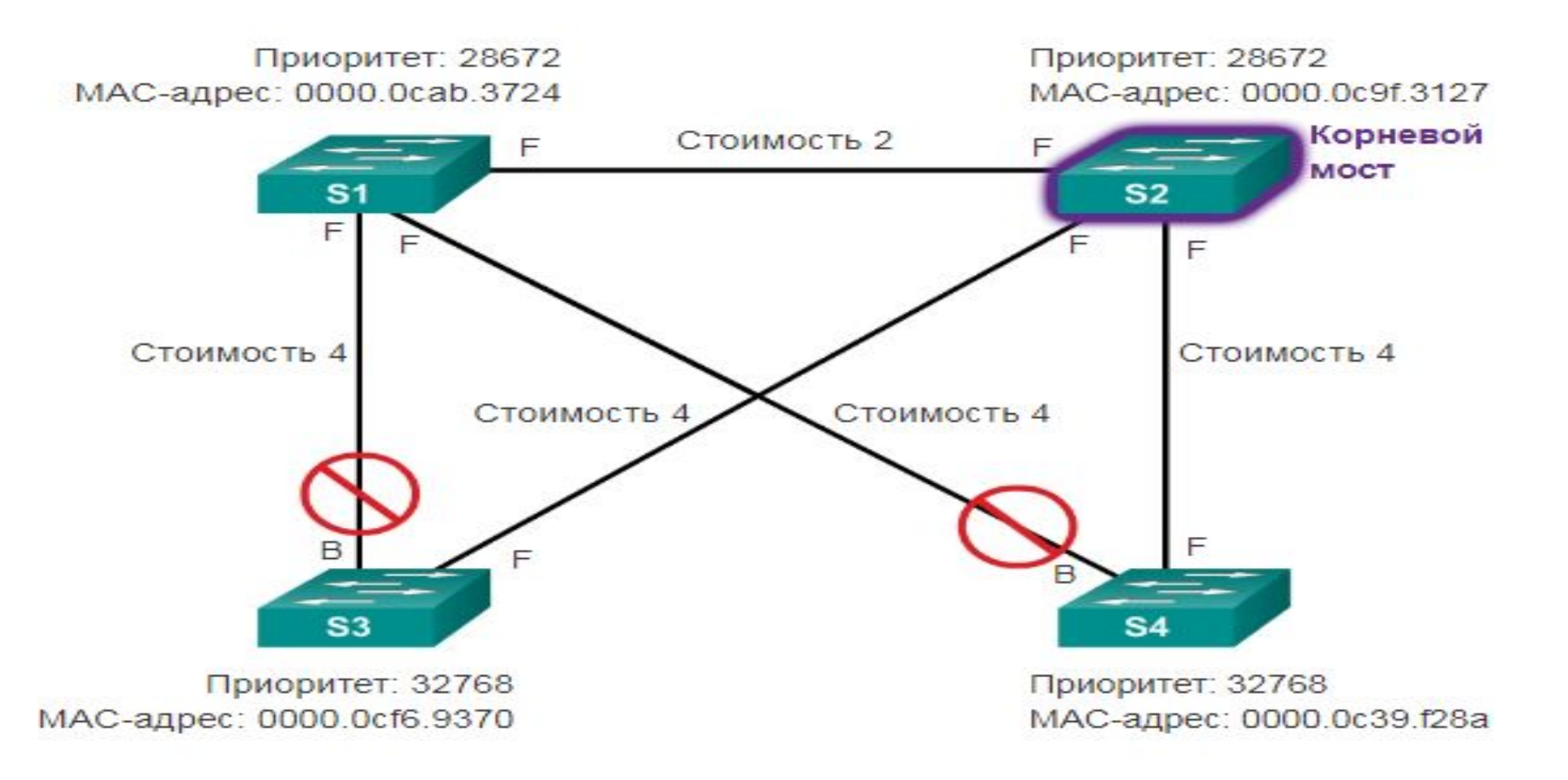

#### Ошибочный переход к пересылке

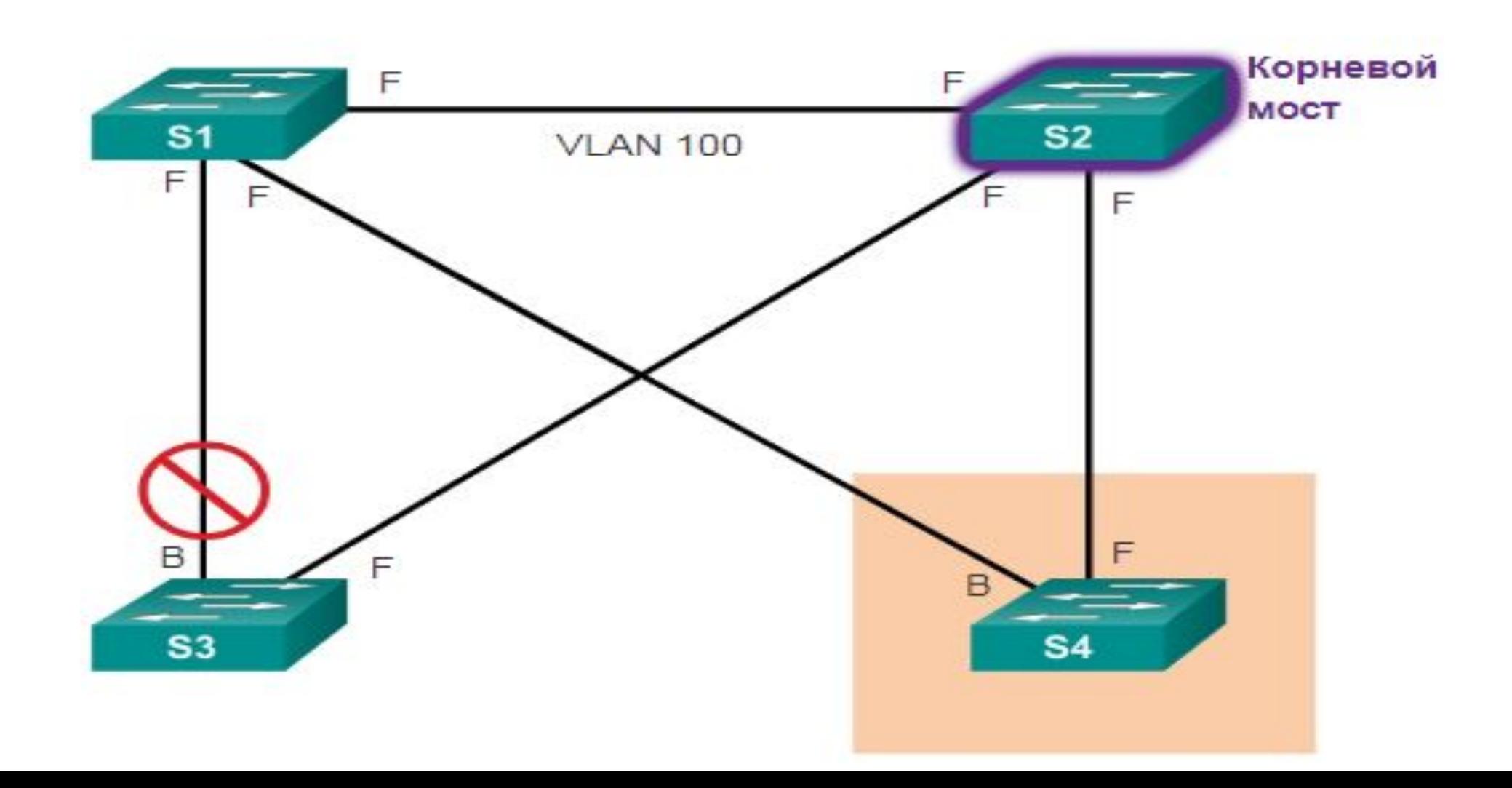

#### Сбой STP имеет серьезные последствия

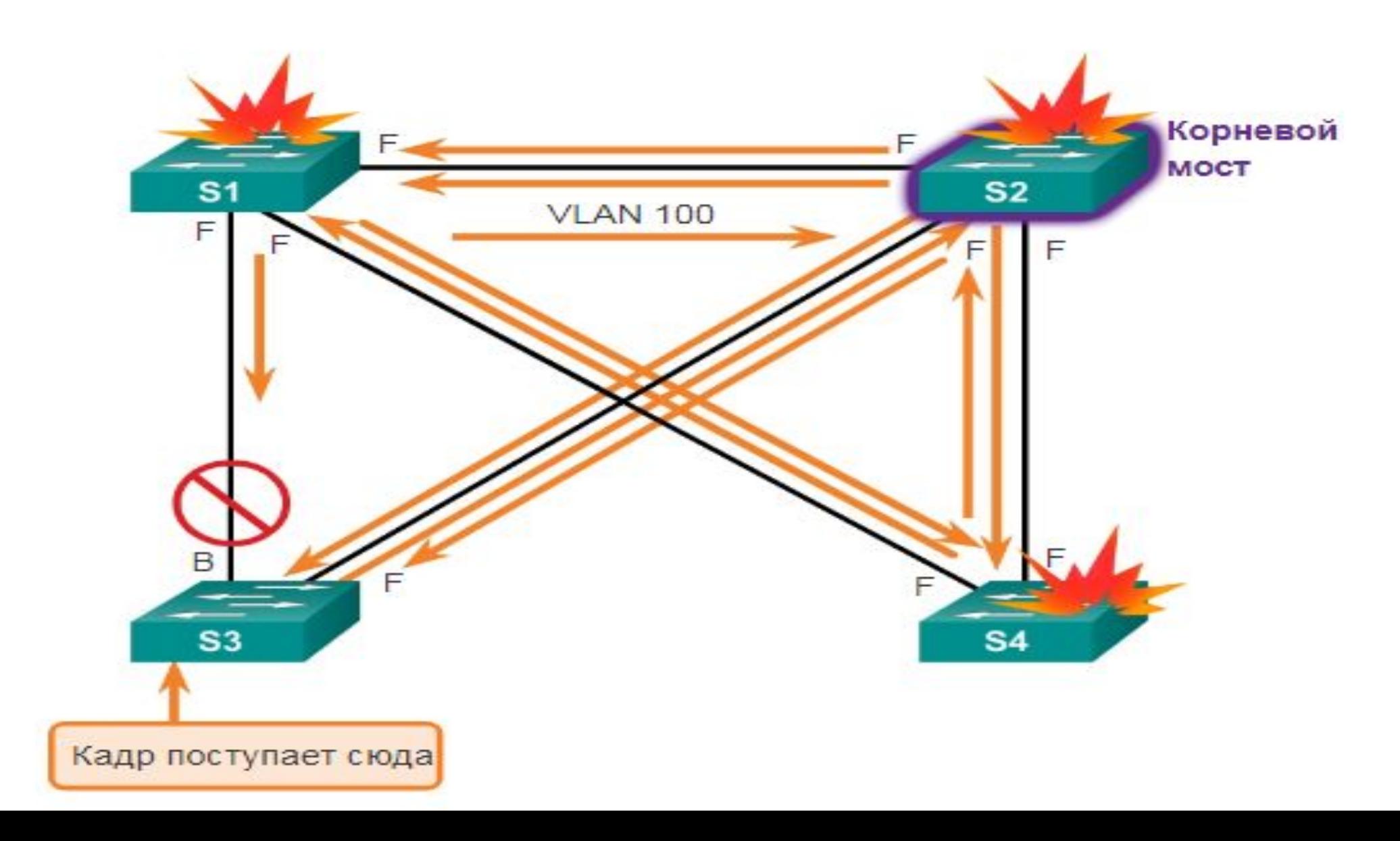

# **1. Настройка Коммутатора Distribution1**

Основной корневой мост - Distribution1(config)# spanning-tree vlan 10,30,100 root primary

Вспомогательный корневой мост - Distribution1(config)# spanning-treevlan 20,40,200 root secondary

## **2.Настройка Коммутатора Distribution2**

Основной корневой мост для голосовых сетей - Distribution2(config)# spanning-tree vlan 20,40,200 rootprimary

Вспомогательный корневой мост для сетей VLAN - Distribution2(config)# spanning-tree vlan10,30,100 root secondary **3.** Команда **spanning-tree backbonefast** сконфигурирована на всех коммутаторах для ускоренной конвергенции STP в случае отказа обходного канала.

**Конвергенция** – это процесс сближения (схождения) компромиссов.

**4.** Команда **spanning-tree uplinkfast** сконфигурирована на коммутаторах уровня доступа для ускоренной конвергенции STP в случае отказа прямого канала.

Distribution1#**show running-config** Building configuration... spanning-tree mode pvst spanning-tree extend system-id spanning-tree backbonefa stspanning-tree vlan 10,30,100 priority 24576 spanning-tree vlan 20,40,200 priority 28672! ! vlan 10,20,30,40,100,200 ! interface FastEthernet1/0/1 switchport trunk encapsulation dot1q switchport mode trunk switchport trunk allowed vlan 10,20 ! interface FastEthernet1/0/3 switchport trunk encapsulation dot1q switchport mode trunk switchport trunk allowed vlan 30,40 ! interface FastEthernet1/0/5 switchport trunk encapsulation dot1q switchport mode trunk switchport trunk allowed vlan 100,200 ! interface FastEthernet1/0/23 switchport trunk encapsulation dot1q switchport mode trunk switchport trunk allowed vlan 10,20,30,40,100,200 ! interface FastEthernet1/0/24 switchport trunk encapsulation dot1q switchport mode trunk switchport trunk allowed vlan 10,20,30,40,100,200 ! !

end

Distribution2#**show running-config** Building configuration... !

spanning-tree mode pvst spanning-tree extend system-id spanning-tree backbonefast spanning-tree vlan 10,30,100 priority 28672 spanning-tree vlan 20,40,200 priority 24576 !

vlan 10,20,30,40,100,200

! interface FastEthernet1/0/2 switchport trunk encapsulation dot1q switchport mode trunk switchport trunk allowed vlan 10,20 !

interface FastEthernet1/0/4 switchport trunk encapsulation dot1q switchport mode trunk switchport trunk allowed vlan 30,40

! interface FastEthernet1/0/6 switchport trunk encapsulation dot1q switchport mode trunk switchport trunk allowed vlan 100,200 !

interface FastEthernet1/0/23 switchport trunk encapsulation dot1q switchport mode trunk switchport trunk allowed vlan 10,20,30,40,100,200

! interface FastEthernet1/0/24 switchport trunk encapsulation dot1q switchport mode trunk spanning-tree vlan 20,40,200 port-priority 64 switchport trunk allowed vlan 10,20,30,40,100,200 end

### **Настройка Rapid PVST+**

**1. Включение Rapid Pvst+:** spanning-tree mode rapid-pvst

**2. Назначить коммутатор как корневой для влана 100:** spanning-tree vlan 100 root primary

**3. На нетранковых (аццесс) портах для сходимости:** spanning-tree portfast

**4. Защита от подключения коммутаторов в аццесс порты:** spanning-tree bpduguard enable

**5. Определение лучшего пути к корневому коммутатору влана: BPDU** сообщение передает: **bridge ID**, **root ID**, стоимость пути до **root ID** После выборов **root bridge** (корневые мосты/мост), запускается процесс определения лучшего пути до корневого моста из всех направлений.

Информация о путях определяется суммированием стоимостей портов по пути с коммутатора назначения до **root bridge**

Стоимость портов в дефолте коммутатора: 10 Гб/с - 2

- 1 Гб/с 4
- 100 Мб/с 19
- 10 Мб/с 100

#### **6. Определение корневого порта коммутатора:**

- Коммутатор сравнивает стоимости всех возможных путей до корневого коммутатора.
- Порт коммутатора с самой низкой стоимостью пути назначается по дефолту корневым.
- Когда два и более портов имеют равнозначную стоимость пути, выбирается порт, имеющий больший приоритет
- Если приоритеты тоже одинаковые, выбирается порт, имеющий наименьший номер (**port ID**).
- Диапазон с 0 по 240 с шагом 16, по дефолту назначается 128

#### **7. Приоритет порта настраивается командой:**  spanning-tree port-priority value